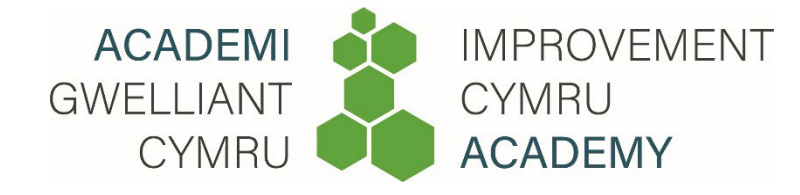

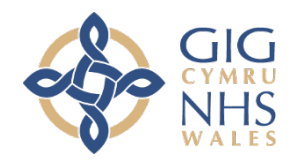

## **Academi Gwelliant Cymru Pecyn Canllawiau**

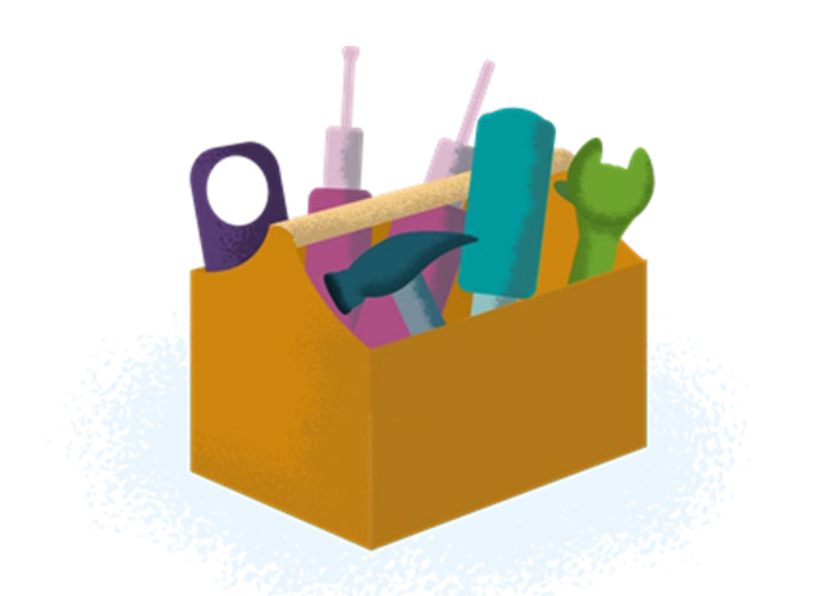

# **Siartiau Rhedeg**

#### **Beth yw Siart Rhedeg?**

Graffiau sy'n dangos data yn ôl amser yw Siartiau Rhedeg. Mae Siart Rhedeg yn ein galluogi i weld a yw'r profion newid a gyflwynwyd gennym wedi cael yr effaith a ddymunir ac wedi arwain at welliant. Siartiau Rhedeg yw un o'r offerynnau mwyaf defnyddiol wrth geisio gwelliant.

#### **Sail resymegol**

Mae Siartiau Rhedeg yn galluogi cymharu mesurau perfformiad cyn ac ar ôl cynnal profion newid. Mae hyn yn ein helpu i weld a yw ein newidiadau wedi arwain at welliant. Maent yn gwneud perfformiad prosesau yn *weladwy* i'r holl randdeiliaid.

#### **Pryd i ddefnyddio siart rhedeg?**

Mae Siart Rhedeg yn helpu timau i ddeall sut mae proses yn perfformio. Maent hefyd yn helpu i ddeall amrywiad mewn system, sy'n allweddol ar gyfer gwneud gwelliannau mewn prosesau a systemau. Mae'n eich galluogi i fonitro perfformiad un neu fwy o brosesau dros gyfnod o amser a nodi signalau gwelliant.

#### **Sut i greu Siart Rhedeg?**

Rhaid bod y ymwybodol o nodweddion siart rhedeg:

- Ar yr echelin llorweddol (echelin-x) dangosir data yn nhrefn amser, er enghraifft Ionawr, Chwefror, Mawrth, neu 1, 2, 3.
- Ar yr echelin fertigol (echelin-y) dangosir y mesur perthnasol, er enghraifft cyfrifiad, cyfradd neu ganran.
- Caiff pwyntiau data eu plotio ar y graff ac ychwanegir llinell ganol rhwng y pwyntiau data. Gelwir y llinell ganol yn **Ganolrif**.

**Canolrif:** y rhif yng nghanol y set ddata pan roddir y data mewn trefn ddilyniannol (yn esgyn neu'n disgyn). Os yw nifer yr arsylwadau yn gyfartal, y canolrif yw cyfartaledd y ddau werth canol. Nid yw'r canolrif yn cael ei ddylanwadu'n sylweddol gan werthoedd eithafol yn y data o gymharu â chyfartaleddau eraill, megis cymedr. (Gweler *Pecyn Canllawiau Academi Gwelliant Cymru Mesur lleoliad canol am ragor o wybodaeth am ddefnyddio canolrifau*).

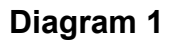

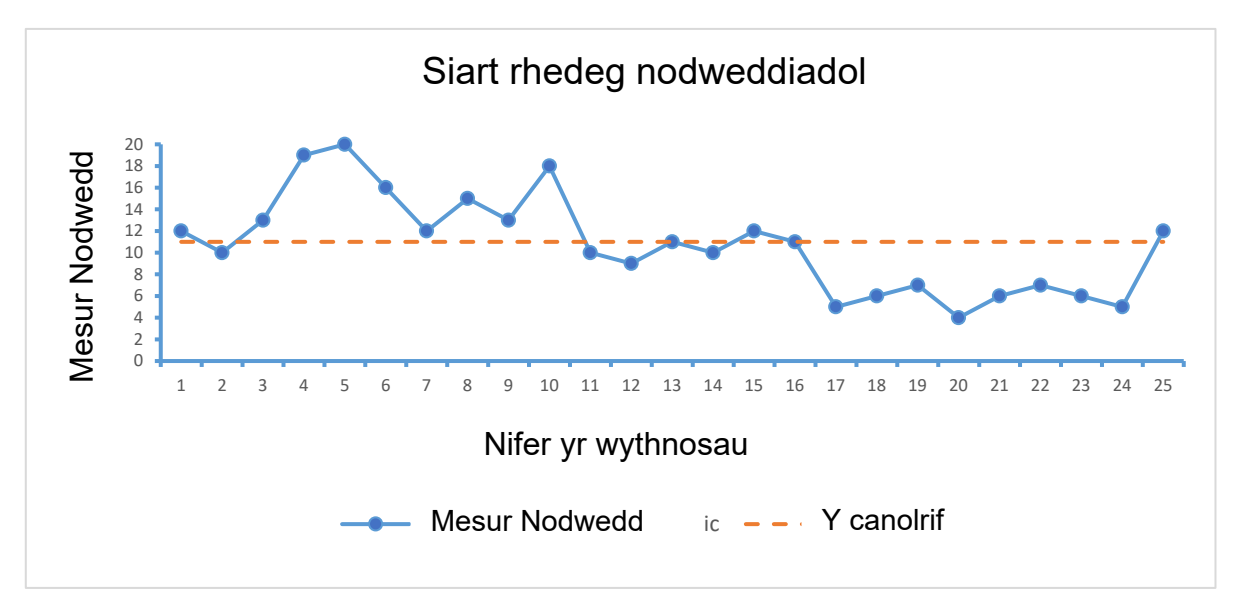

#### **Enghraifft: Sut i greu Siart Rhedeg?**

1. Rhowch deitl defnyddiol sy'n disgrifio eich data, e.e. Nifer y bobl ar restr aros

Faint o bobl sydd ar ein rhestr aros?

Cynlluniwch ar gyfer casglu data a dechreuwch eu casglu.

#### 2. Dyluniwch yr echelin lorweddol (x)

Faint o bobl sydd ar ein rhestr aros? Dyddiad

Gosodwch amserlen, â chyfyngau priodol.

Rhowch yr holl gyfnod dan sylw, nid dim ond y data sydd ar gael ar hyn o bryd.

#### 3. Dyluniwch yr echelin fertigol (y)

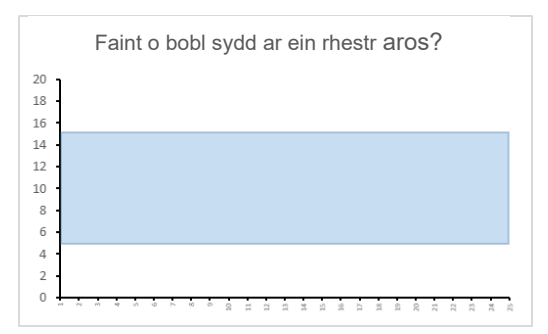

Ychwanegwch y raddfa fesur, gan sicrhau bod cyfyngau priodol.

Bydd y rhan fwyaf o'r data yn gorwedd yn hanner canol y siart (wedi'i liwio yma).

Gadewch ddigon o le ar gyfer newidiadau yn y dyfodol.

Defnyddiwch rifau cyfan.

#### 4. Labelwch y siart

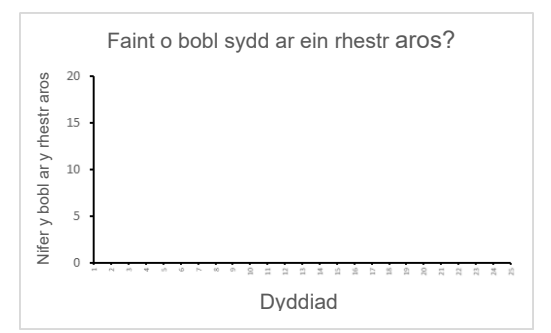

#### Labelwch yr echelinau

Esboniwch beth yw'r echelin-x a'r echelin-y.

#### 5. Plotio data

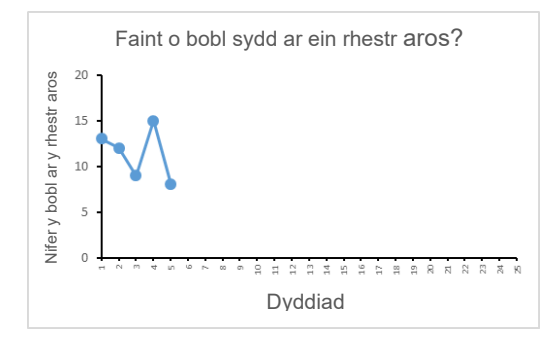

Pan fydd gennych y data, plotiwch bwyntiau unigol.

Cysylltwch y pwyntiau â llinell, o bwynt i bwynt yn ôl amser.

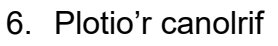

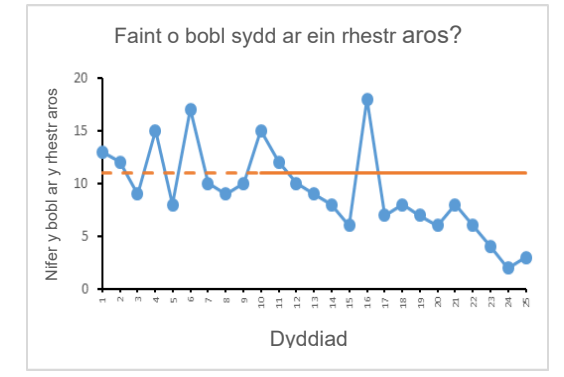

Dyma'r gwerth canol: mae hanner y pwyntiau data uwchlaw'r canolrif a'r hanner arall islaw.

Ar ôl 10 pwynt (rydym yn argymell eich bod wedyn yn rhewi'r llinell ganol ac yn ei hymestyn os nad oes unrhyw newidiadau ymddangosiadol). Mae hyn yn helpu amlygu unrhyw newidiadau yn y data newydd. Mae'r llinell yn newid o linell doredig i linell solet.

Gellir cael dangosydd da â llai o bwyntiau (ond peidiwch â defnyddio'r profion sy'n seiliedig ar debygolrwydd gan y byddai hyn yn effeithio ar gywirdeb eich dadansoddiad).

#### 7. Ychwanegu rhagor o wybodaeth.

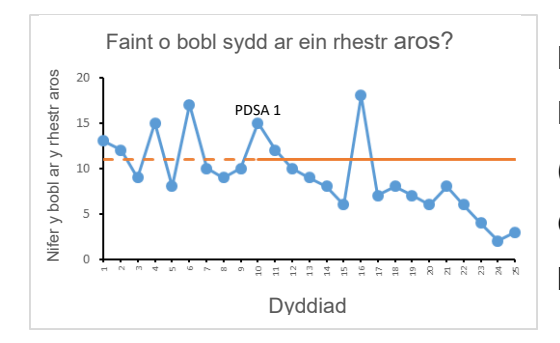

Labelwch y digwyddiadau anarferol. Marciwch ar y man lle profwyd y newidiadau (e.e. PDSA (Cynllunio, Gwneud, Astudio, Gweithredu) 1) neu unrhyw wybodaeth bwysig bellach. Gelwir hyn yn anodi.

**Dehongli Siart Rhedeg:** Mae amrywiad yn rhan o fywyd bob dydd ac mae amrywiad i bob proses. Fodd bynnag, mae'n hawdd ymyrryd yn y broses i un pwynt neu'r pwynt diweddaraf. Rhaid i'ch dull ddibynnu ar y math o amrywiad sy'n bresennol.

**Amrywiad ar Hap (Achos cyffredin):** Mae'n sefydlog ac yn batrwm cyson o amrywiad, gydag achos cyson/ 'siawns'. Yn nodweddiadol, mae'r math hwn o amrywiad yn digwydd o ganlyniad i amrywiad o ddydd i ddydd yn y broses. Er enghraifft, yr amser y mae'n ei gymryd i yrru i'r gwaith, nifer y camau rydych yn eu cymryd mewn diwrnod.

Ymatebir i hyn wrth leihau'r amrywiad – bydd proses ag amrywiad cyfyngedig yn sicrhau canlyniadau cyffredin.

**Amrywiad nad yw ar Hap (Achos arbennig):** Newidiadau mewn patrymau dros gyfnod o amser, amrywiad oherwydd achos arbennig/ achos 'y gellir ei briodoli'. Gwelir amrywiad achos arbennig pan ellir priodoli newidiadau ym mhatrwm y data i achos penodol, h.y. mae perfformiad yn anrhagweladwy. Gall yr achos fod yn fuddiol neu'n fwriadol, neu beidio, ac mae'n digwydd fel arfer oherwydd ffactorau allanol y tu hwnt i'r broses.

Ymatebir i hyn wrth ddeall: os yw'r achos yn fuddiol, mae'n bosibl y byddwch eisiau gwneud mwy ohono. Os nad oedd yn fuddiol, mae'n bosibl y byddwch eisiau ei atal rhag digwydd eto.

#### **Adnabod gwelliant mewn proses**

Mae pedair rheol i'ch helpu i adnabod amrywiad nad yw ar hap. Ceir tystiolaeth o welliant os gwelir un neu fwy o'r amgylchiadau a ddangosir yn y pedair rheol isod pan fyddwch yn dadansoddi eich data. Er mwyn eich helpu i'w cofio – rydym wedi'u galw'n rheolau **S.T.A.R.** (**S**hifft, **T**uedd, pwynt **A**stronomaidd a **R**hediadau).

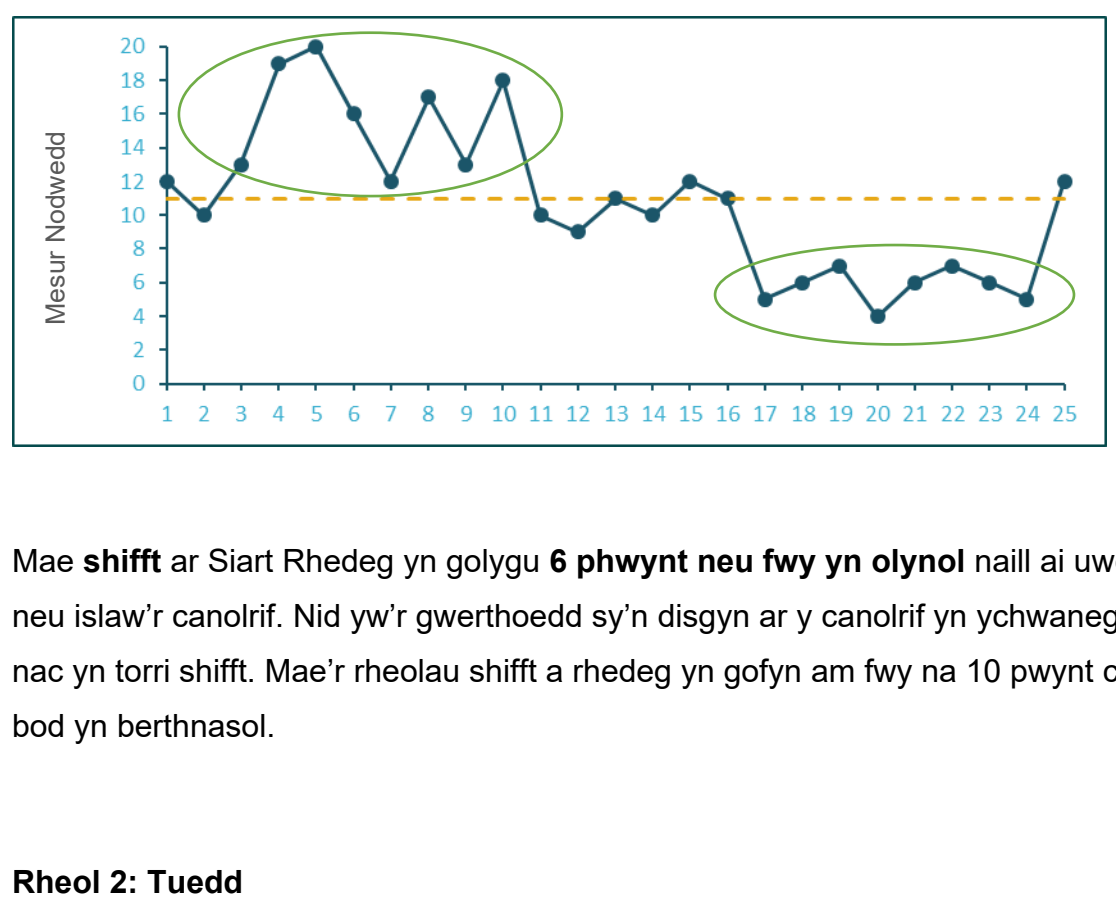

**Rheol 1: Shifft** 

Mae **shifft** ar Siart Rhedeg yn golygu **6 phwynt neu fwy yn olynol** naill ai uwchlaw neu islaw'r canolrif. Nid yw'r gwerthoedd sy'n disgyn ar y canolrif yn ychwanegu at nac yn torri shifft. Mae'r rheolau shifft a rhedeg yn gofyn am fwy na 10 pwynt cyn eu bod yn berthnasol.

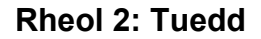

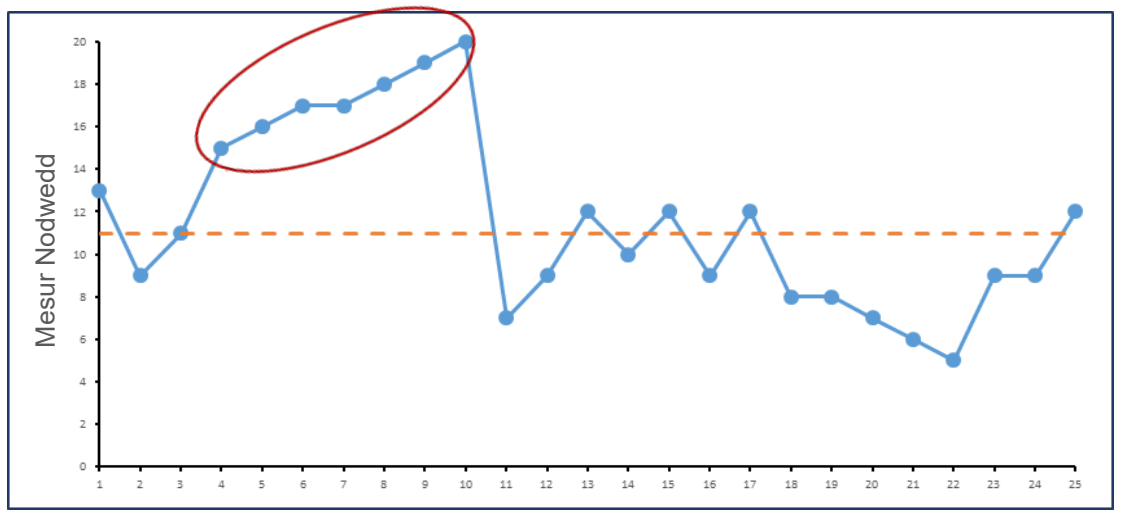

Mae **tuedd** ar siart rhedeg yn golygu **pum pwynt neu fwy yn olynol** yn codi neu'n disgyn. Os yw'r un gwerth gan ddau bwynt olynol neu fwy, anwybyddwch y pwyntiau olynol o werth cyfartal wrth gyfrif. Er enghraifft, mae'r tueddiadau a amlygir yn y graff uchod yn dangos pwyntiau olynol. Mae'r duedd gyntaf yn cynnwys cyfanswm o 6 phwynt (gan anwybyddu pwynt 7 gan ei fod â'r un gwerth â phwynt 6). Mae'r ail duedd yn cynnwys cyfanswm o 5 pwynt (gan anwybyddu pwynt 19 gan fod ganddo werth cyfartal i bwynt 18).

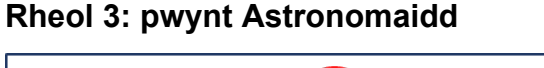

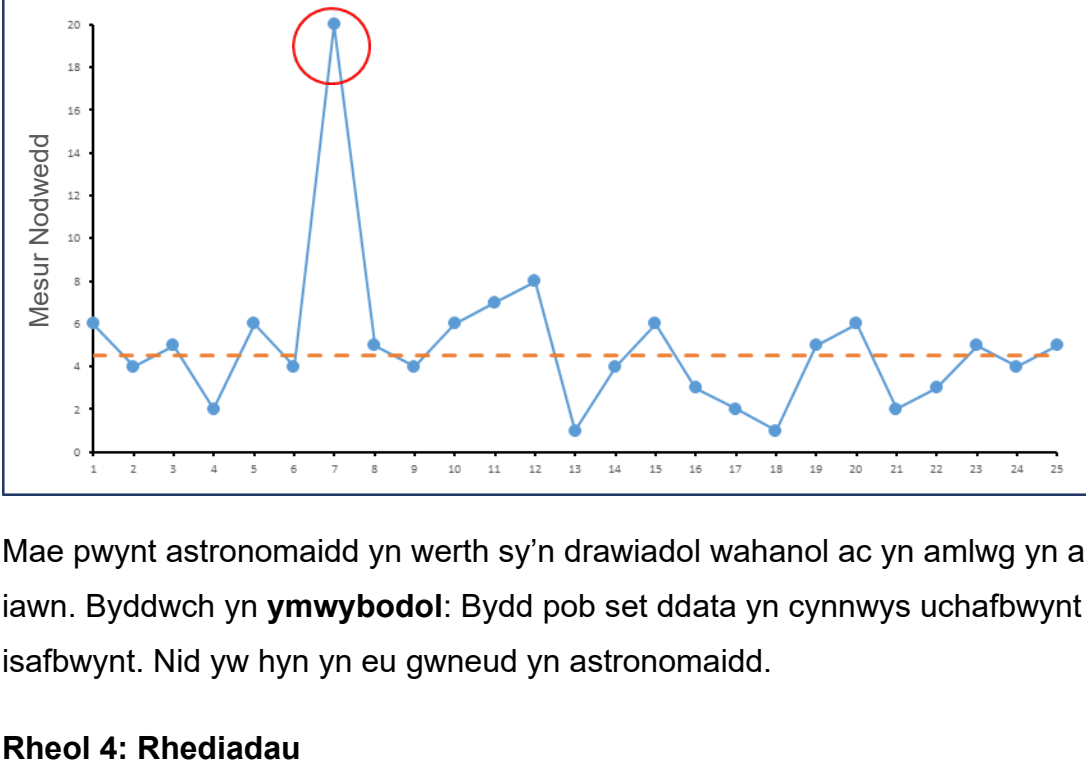

Mae pwynt astronomaidd yn werth sy'n drawiadol wahanol ac yn amlwg yn anarferol iawn. Byddwch yn **ymwybodol**: Bydd pob set ddata yn cynnwys uchafbwynt ac isafbwynt. Nid yw hyn yn eu gwneud yn astronomaidd.

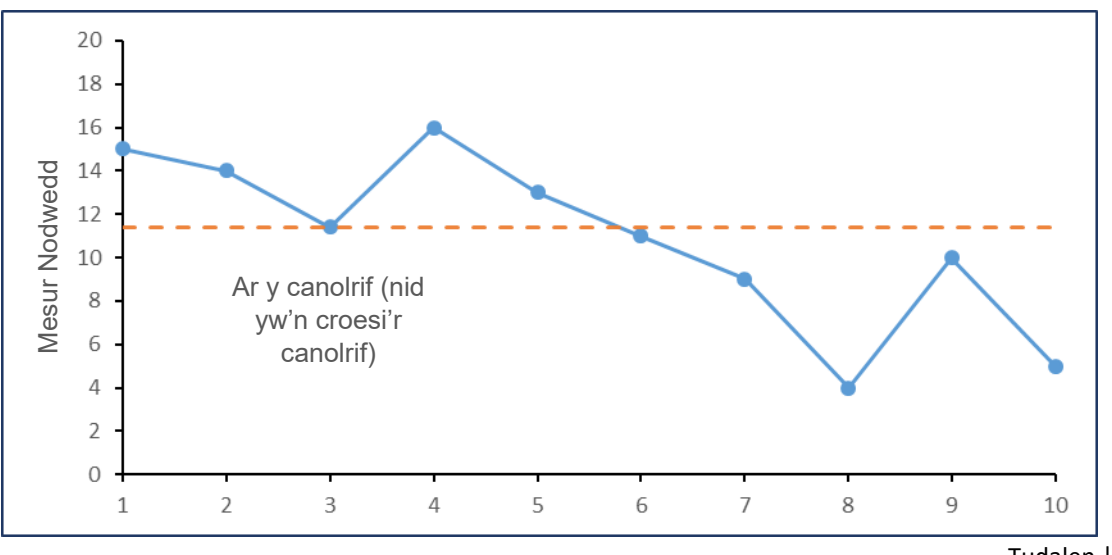

Cyfrwch nifer y rhediadau ac **adiwch un ychwanegol bob tro** – dyma nifer yr adegau y mae'r llinell yn croesi'r canolrif. Cyfeiriwch at y tabl rhediadau (Tabl 1 isod): Os yw nifer y rhediadau yn disgyn **o fewn** yr ystod rhwng y terfyn isaf a'r terfyn uchaf – amrywiad ar hap yw hwn. Os yw nifer y rhediadau yn disgyn y **tu allan** i'r ystod rhwng y terfyn isaf a'r terfyn uchaf – amrywiad nad yw ar hap yw hwn.

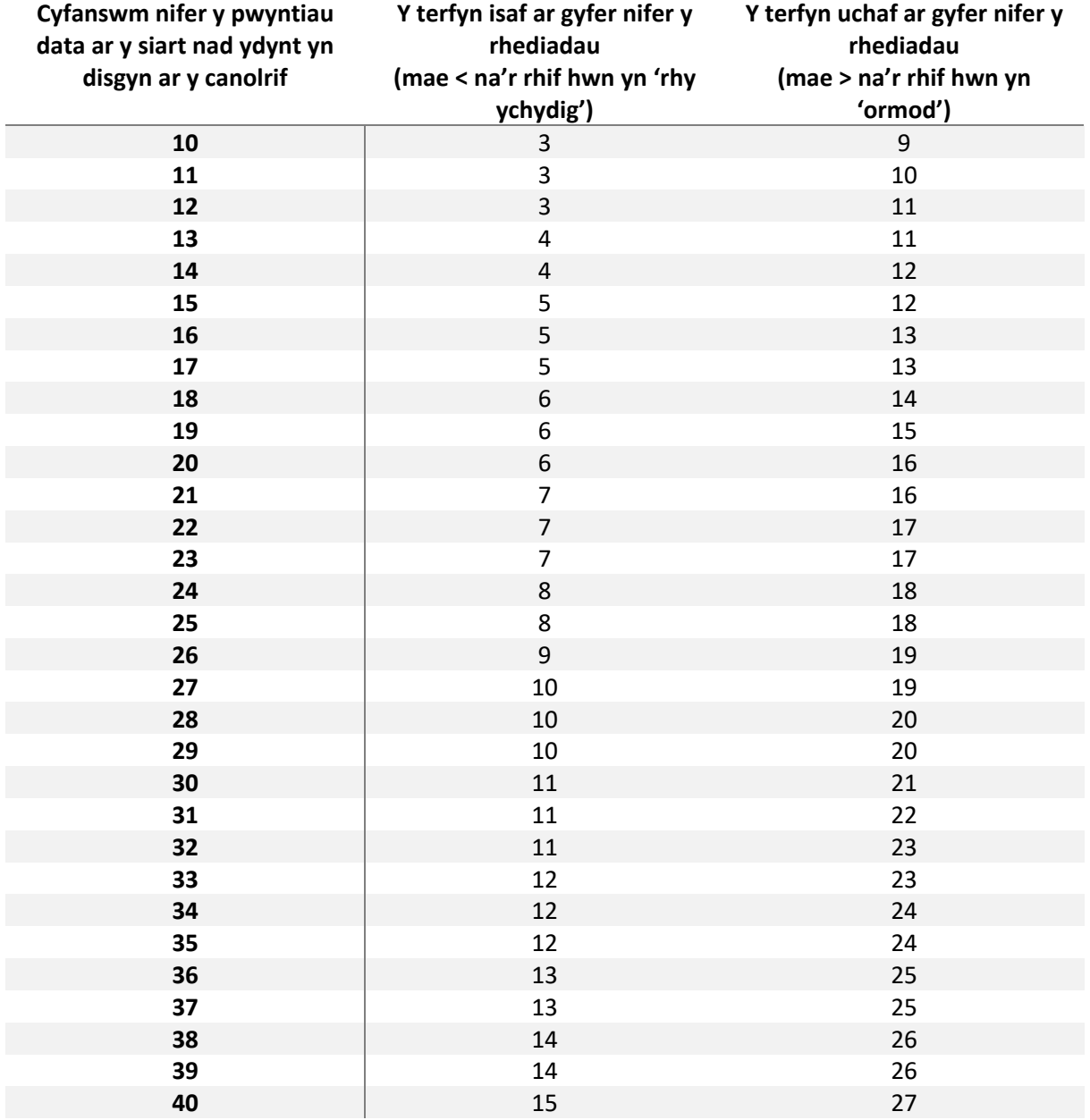

#### **Tabl 1:** Tabl rhediadau

#### **Mae'n bosibl y bydd angen i chi ailgyfrifo'r canolrif**

Ar ôl canfod arwydd o welliant, e.e. shifft neu rhy ychydig o rediadau yn dilyn prawf o newid, mae'n bosibl y byddwch yn penderfynu ailgyfrifo eich canolrif. Mae'n bosibl y byddwch eisiau ailgyfrifo'r canolrif er mwyn ddeall faint mae'r gwelliant wedi effeithio ar eich proses. Os felly, byddwch yn cyfrifo canolrif newydd yn seiliedig ar y data yn y broses a wellwyd yn unig. Bydd y man cychwyn ar gyfer ail-gyfrifo'r canolrif yn dibynnu ar ba arwydd o welliant a nodwyd (h.y. lle mae proses sefydlog newydd wedi ffurfio). Os ceir shifft, y man cychwyn fyddai pwynt cyntaf y shifft. Os ceir tuedd, daw'r man cychwyn ar ôl y duedd.

#### **Atodiad 1:**

Mae'n bosibl y byddwch eisiau canfod y canolrif â llaw:

#### **Diagram 3**

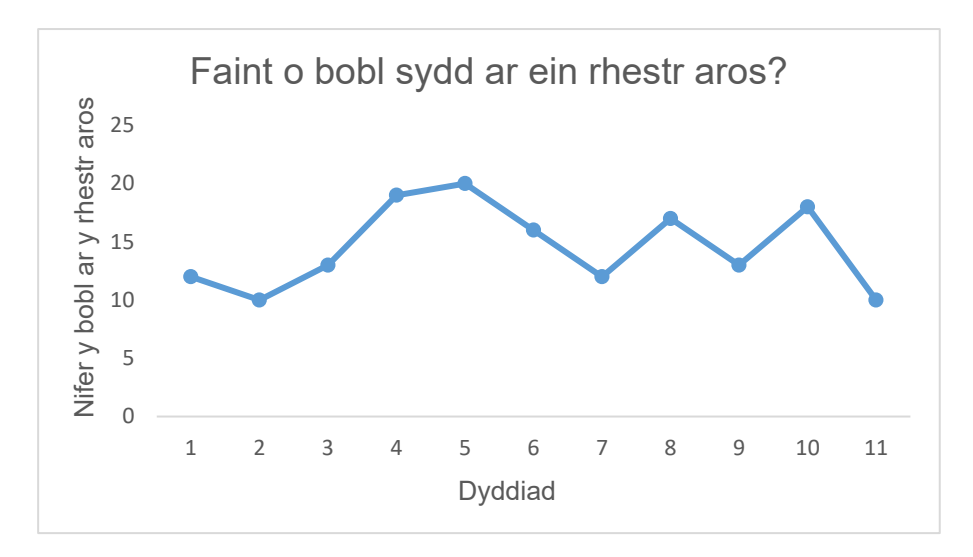

1. Mae'r siart rhedeg uchod yn cynnwys 11 pwynt data, yn deillio o 11 diwrnod o gasglu data.

Er mwyn canfod y safle canolrifol, defnyddiwch y fformiwla ganlynol: **(n + 1) ÷2** *(n = nifer y pwyntiau data).* 

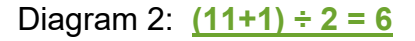

- 2. Rhowch eich pren mesur yn llorweddol ar draws eich siart.
- 3. Dechreuwch ar y pwynt data sydd â'r gwerth uchaf, sef 20 yn yr achos hwn.

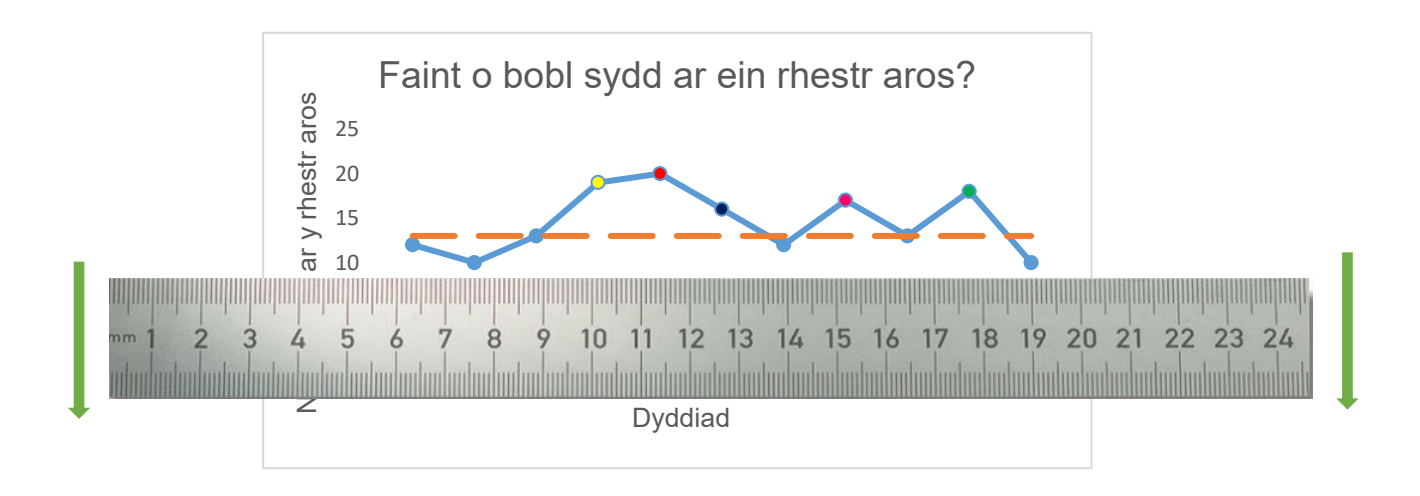

4. Wrth symud y pren **mesur i lawr y siart yn fertigol a chyfrif pob pwynt** data yn eu trefn ddisgynnol, byddwch yn cyrraedd pwynt data rhif chwech.

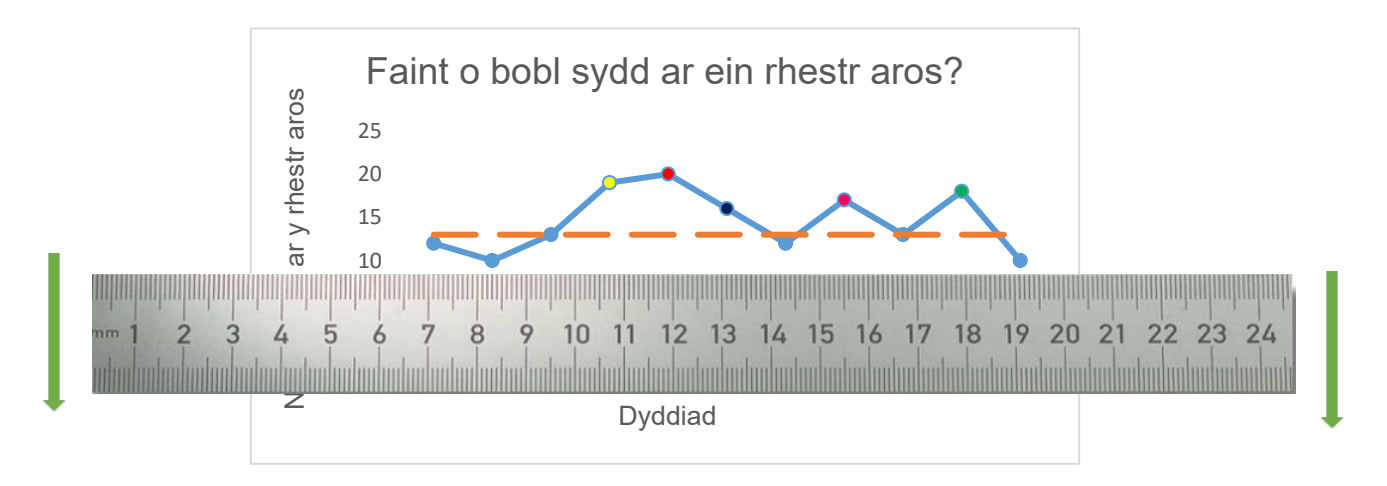

5. Ar ôl symud y pren mesur i lawr y siart a chyfrif y pwyntiau, byddwch wedi cyrraedd eich chweched pwynt data:

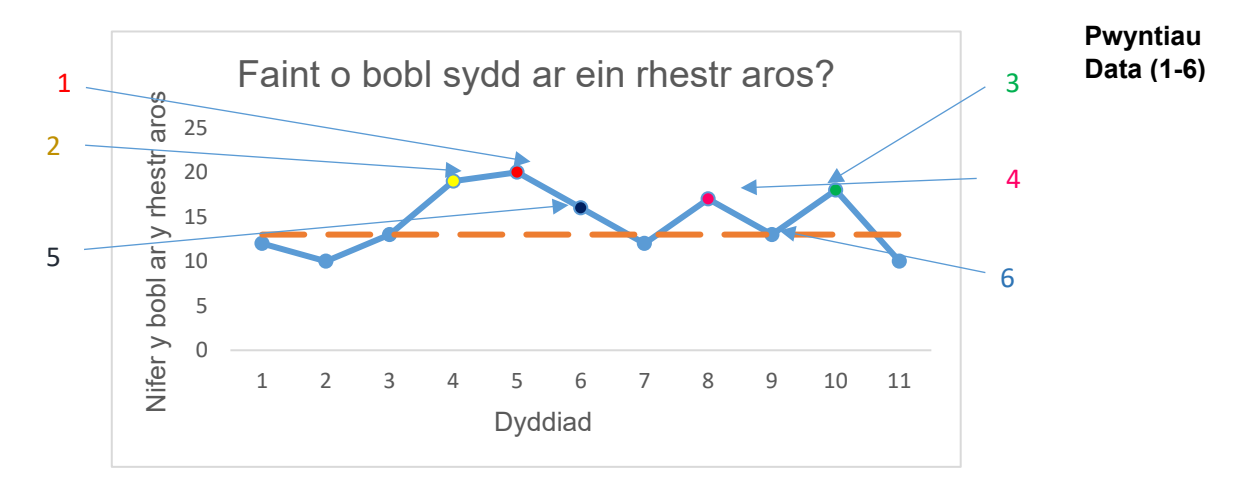

- 6. Dyma eich **gwerth canolrifol** ac mae angen i chi dynnu'r llinell lorweddol ar draws y graff ar y pwynt hwn, fel ei bod yn croestorri ar yr echelin-y.
- 7. Gallwch gadarnhau'r pwynt wrth osod eich data mewn trefn restrol a dod o hyd i'r rhif yn y canol.
- 8. Os oes gennych 25 pwynt data, er enghraifft, bydd hyn yn dod i  $(25 + 1) \div 2 =$ 13. Mae'r llinell ganol ar safle data 13. Os oes gennych eilrif o bwyntiau data, e.e. 24, ni fyddwch yn cael rhif cyfan i osod y llinell ganol arno. Bydd y llinell ganol yn disgyn ar 12.5, felly byddwch yn tynnu'r llinell rhwng pwyntiau data 12 a 13.

#### **Atodiad 2: Siart Rhedeg gan ddefnyddio Excel**

### **Sut i greu Siart Rhedeg gan ddefnyddio Excel**

#### **Agorwch Excel a dechreuwch lyfr gwaith newydd**

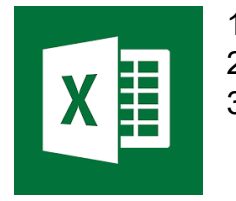

1. Agorwch Microsoft Excel

2. Dechreuwch lyfr gwaith gwag

- 3. Dylech weld taflen waith wag
	- â llinellau grid.

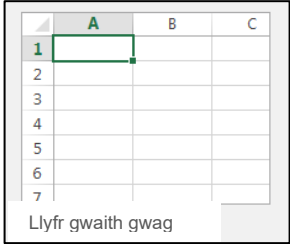

#### **Dechreuwch fewnbynnu eich data**

1. Gan ddechrau ym mlwch A1 (yr uchaf ar y chwith), rhowch benawdau ar gyfer y math o wybodaeth y byddwch yn ei nodi yn eich siart rhedeg. Yn yr enghraifft hon, defnyddiwn benawdau **Dyddiad**, **Mesur** a **Canolrif**

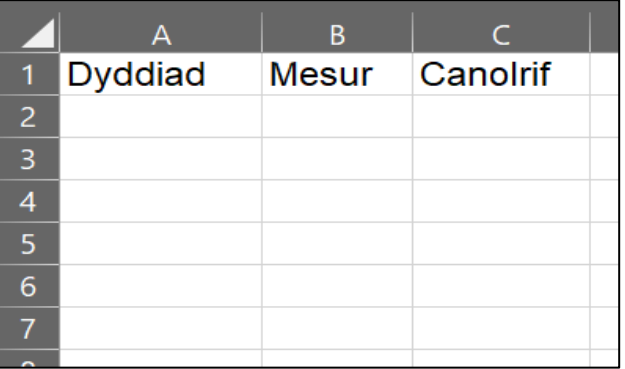

2. Y cam nesaf yw cofnodi data yn y colofnau yn eich tabl.

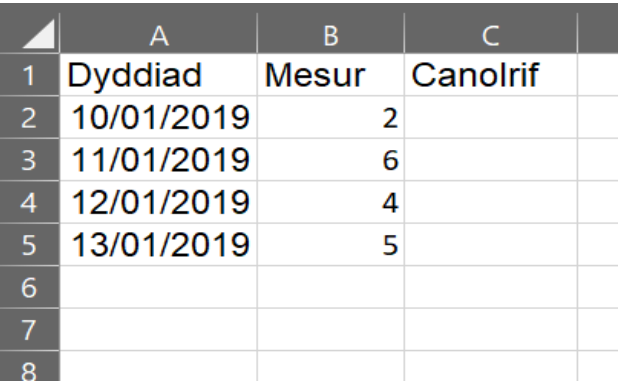

- 3. Ar gyfer colofn A, defnyddiwch y dyddiadau sy'n cyfateb i'ch cyfyngau casglu data.
- 4. Yng ngholofn B, mae angen i chi gofnodi'r data sylfaenol sy'n cyfateb i'r dyddiad yng ngholofn A, sef y dyddiad y cawsant eu casglu. Dylai fod rhwng 10 a 12 pwynt data:

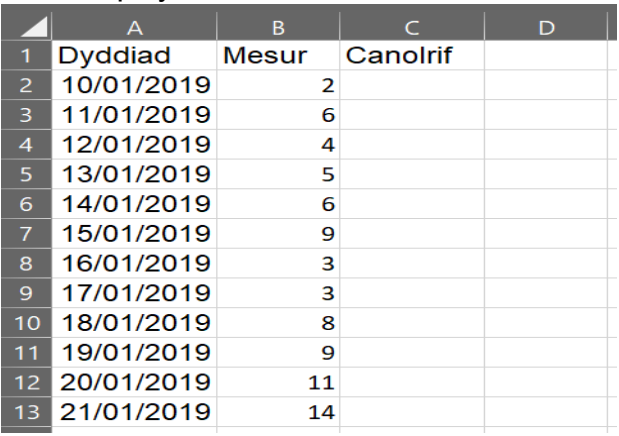

#### **Cyfrifwch eich canolrif**

5. Yng nghell C2, teipiwch:

=**MEDIAN(\$***(teipiwch golofn y data)***\$***(teipiwch rif y rhes lle mae'r data yn dechrau)***:\$***(teipiwch golofn y data)***\$***(teipiwch rif y rhes lle daw'r data i ben)***)**

6. Bydd hyn yn eich galluogi i ddewis y grŵp o rifau i'w cynnwys yn eich cyfrifiadau canolrif, a fydd yn cael eu cynnwys yn y cromfachau ( ). Byddwch yn defnyddio'r ffwythiant canolrif i greu llinell ganol neu i ailgyfrifo'r canolrif ar gyfer siart rhedeg.

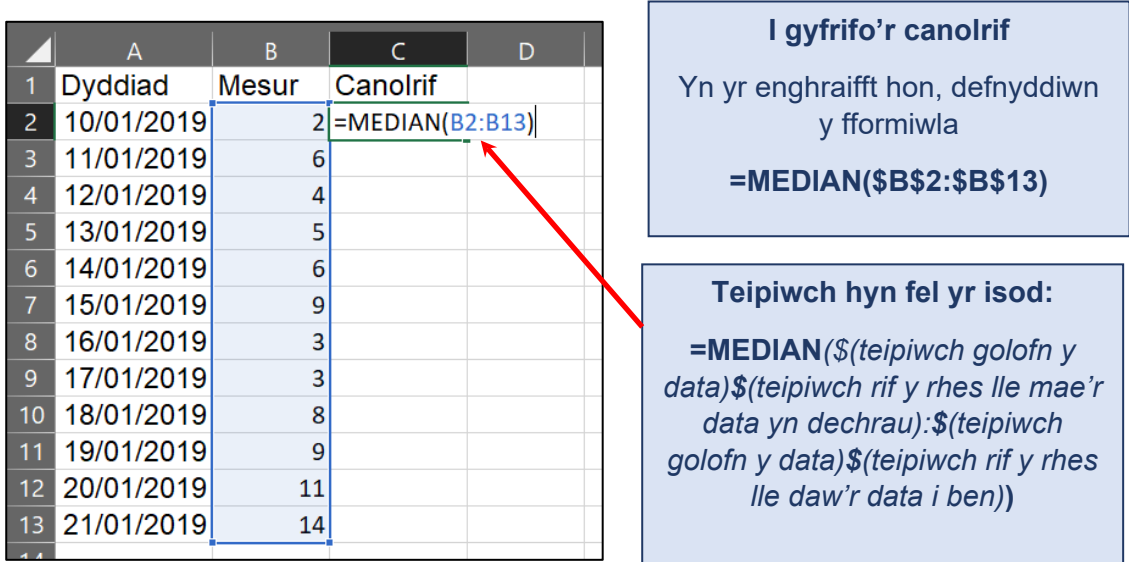

7. Y cam nesaf yw llenwi'r celloedd eraill yn y golofn **Canolrif** â'r cyfrifiad hwn. I wneud hyn, symudwch bwyntydd y llygoden i gornel dde isaf y gell canolrif. Arhoswch nes iddo droi'n symbol '**+**'. Cliciwch a daliwch fotwm chwith eich llygoden a llusgwch y blwch i lawr i'r gell wrth ymyl rhes waelod eich data.

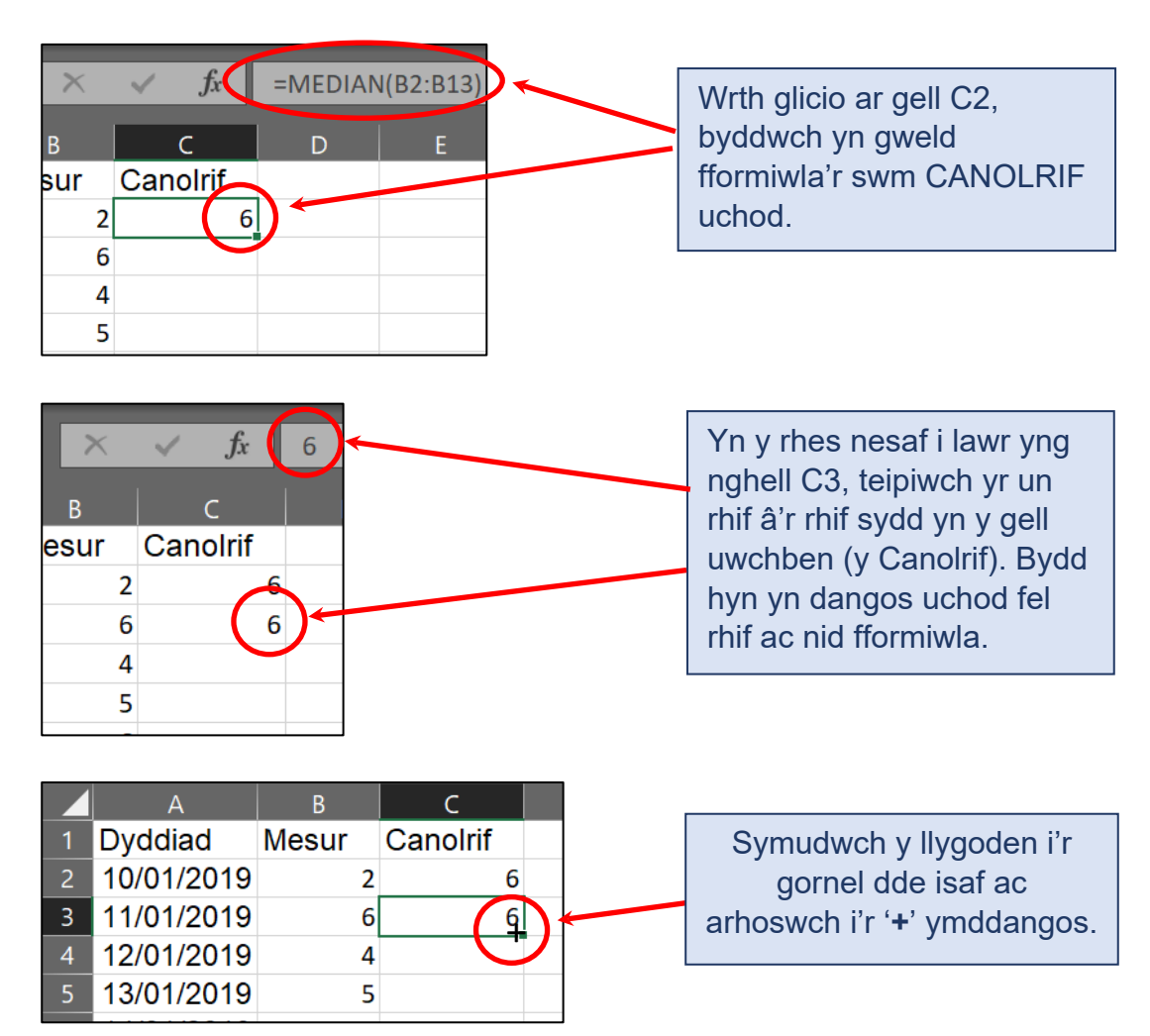

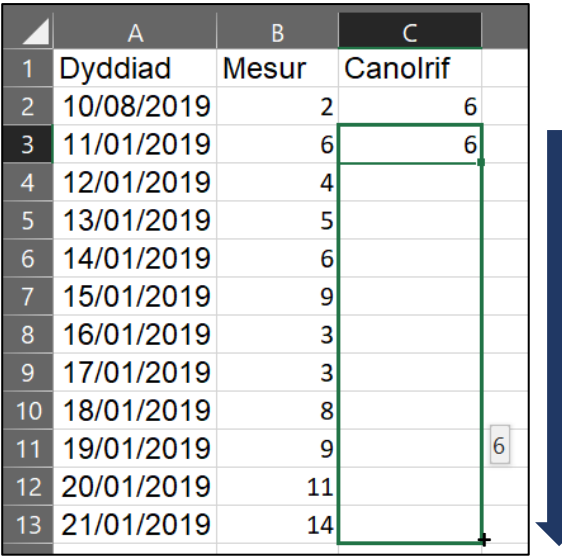

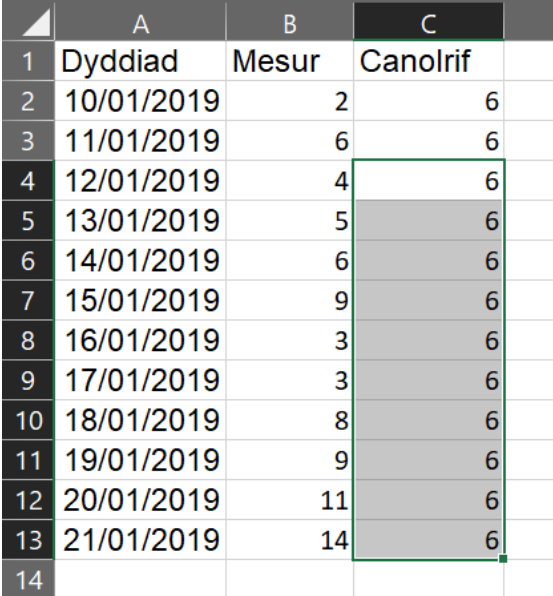

Cliciwch, daliwch a symudwch y llygoden i lawr i waelod eich data.

Gollyngwch fotwm y llygoden, a bydd y golofn canolrif yn llenwi at y gwaelod.

#### **Creu eich siart rhedeg gan ddefnyddio Excel**

8. Ar ôl mewnbynnu'r holl ddata, mae'n bryd creu'r siart rhedeg. Yn gyntaf, amlygwch eich holl ddata (gan gynnwys y penawdau).

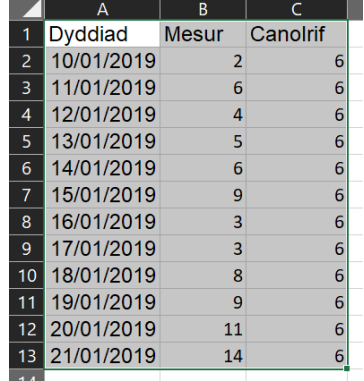

9. Wedyn, ewch i'r ddewislen **Insert** a dewiswch yr opsiwn **Line Chart**.

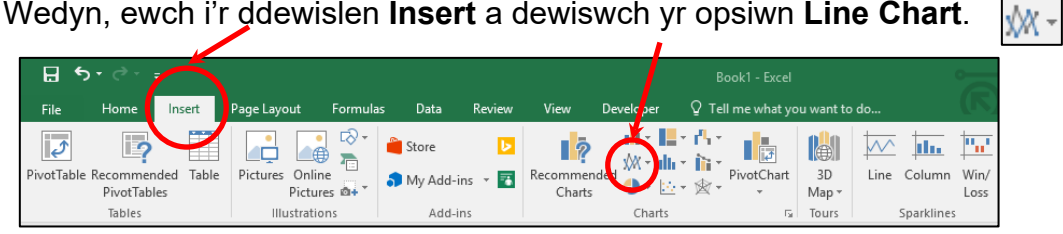

#### 10.Dewiswch **Line with Markers**.

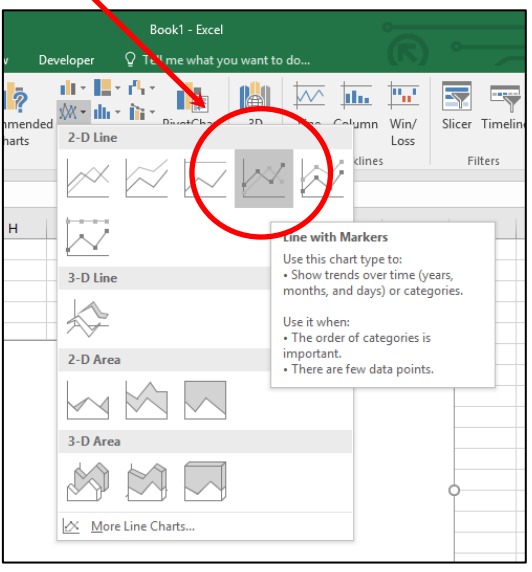

11.Nawr, dylech gael siart sy'n edrych fel hyn.

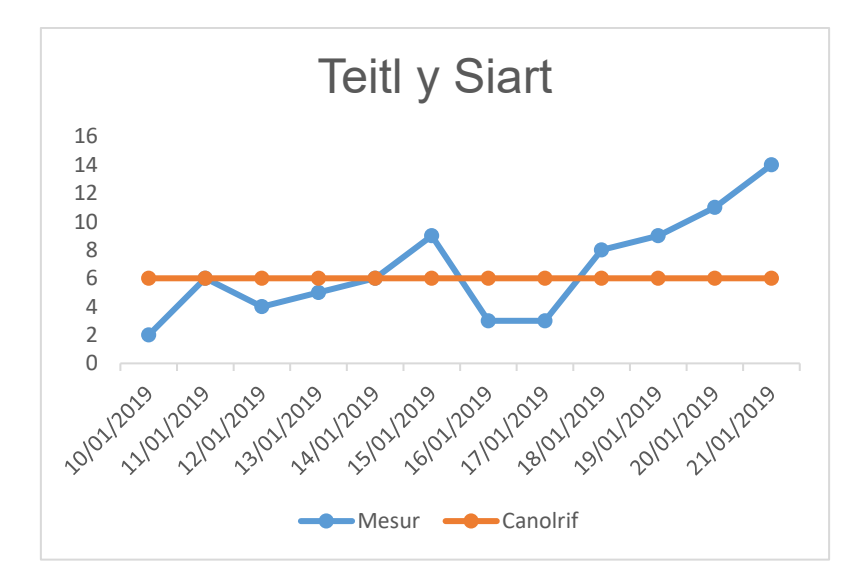

#### **Fformatio a labelu'r siart gan ddefnyddio Excel**

#### **Y llinell ganol**

1. De-gliciwch ar y **llinell ganol** a dewiswch **Format Data Series** ar y ddewislen sy'n ymddangos.

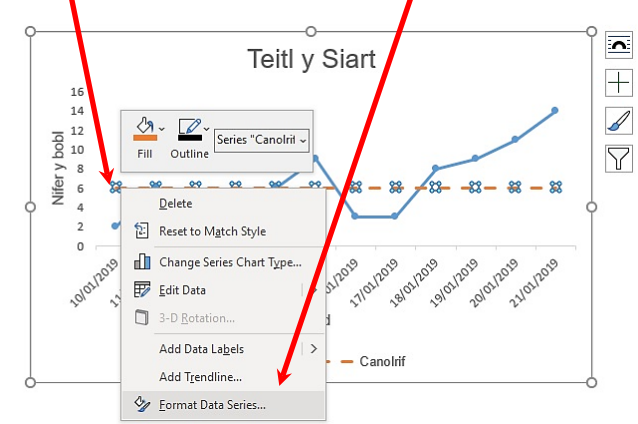

2. Ar y ffenestr sy'n ymddangos, cliciwch ar y pot paent.

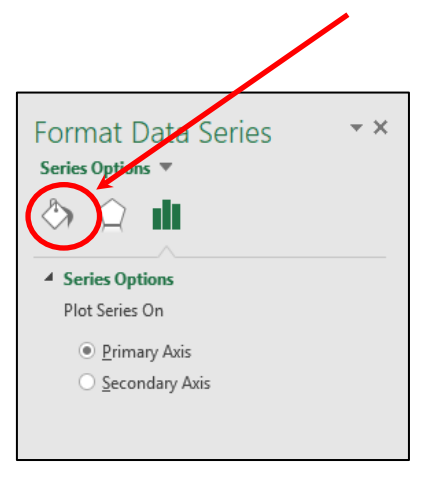

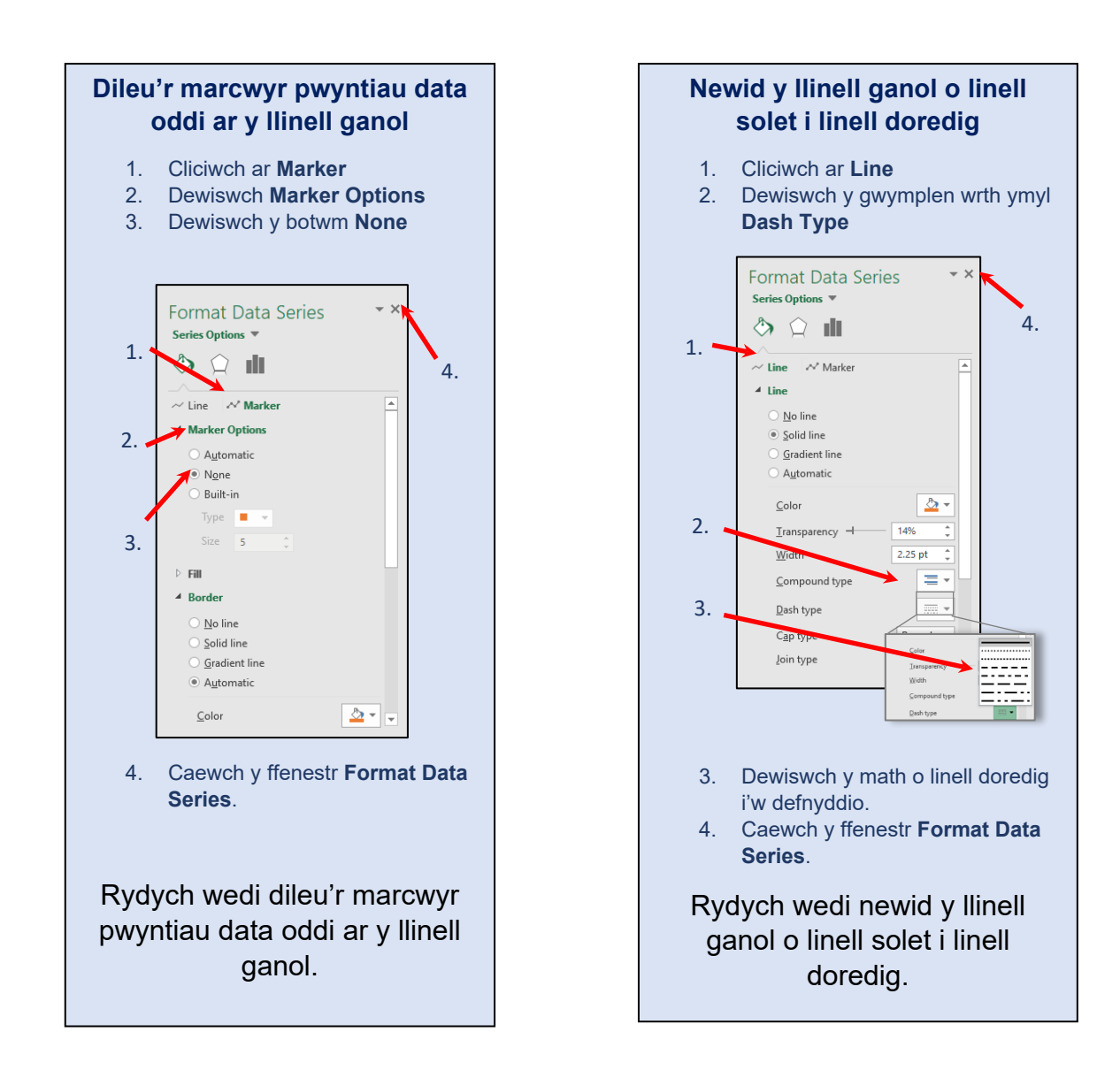

#### **Dylai eich siart edrych fel hyn:**

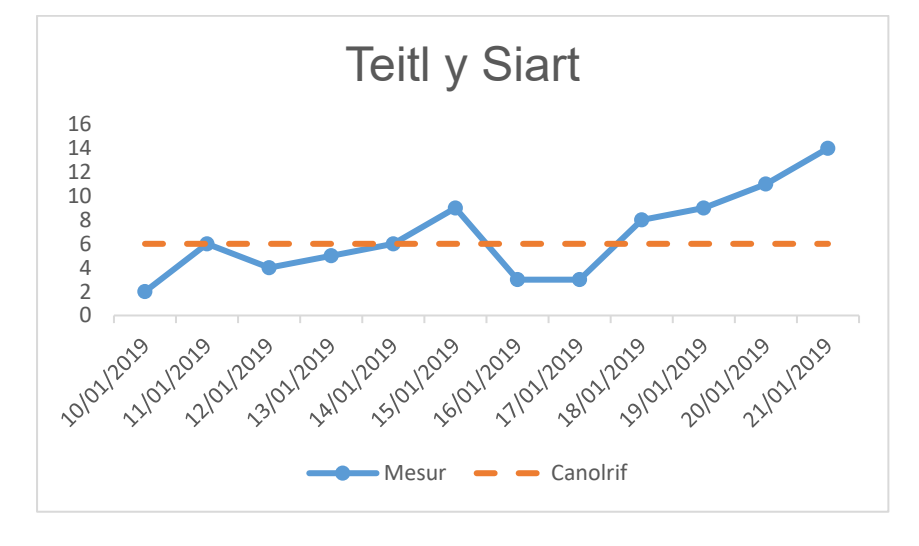

#### **Ychwanegu labeli i'r siart**

3. Cliciwch mewn unrhyw fan ar y siart a dewiswch y botwm '**+**' uchod ar y dde.

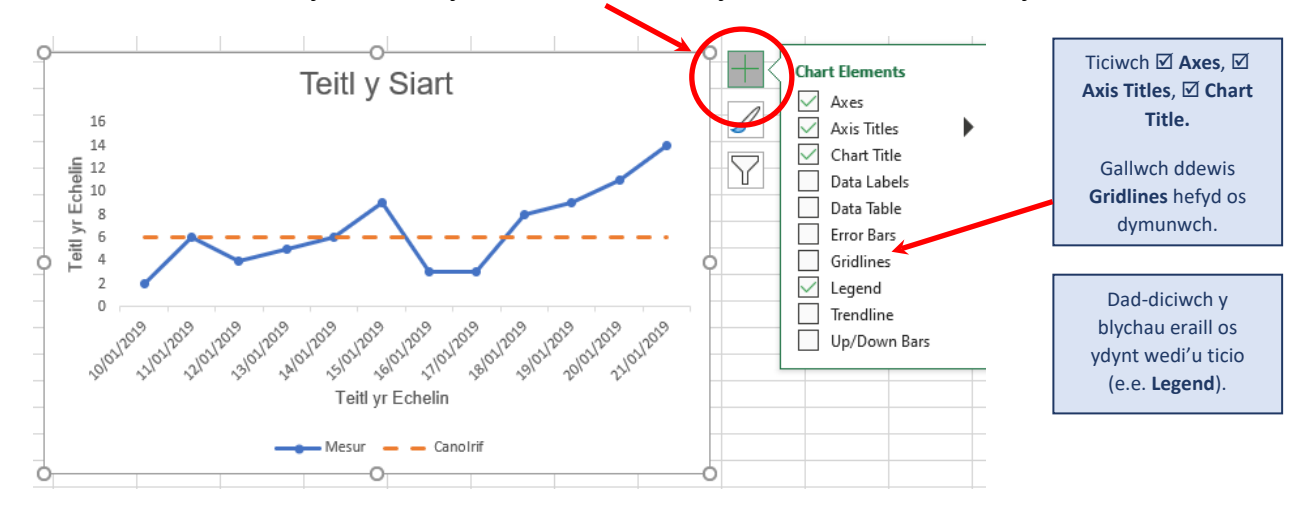

- 4. Yn y ffenestr naid sy'n ymddangos, dewiswch (ticiwch y blychau) ar gyfer  $\boxtimes$ **Axes**, **Axis Titles**, a **Chart Title**. Gallwch ddewis **Gridlines** hefyd i wneud y data yn haws eu darllen. Dylid dad-ddewis yr opsiynau eraill (blychau gwag). Mae hyn wedi'i wneud yn yr enghraifft uchod.
- 5. Gallwch olygu'r labeli wrth glicio ar y siart, a chlicio wedyn ar y testun perthnasol. Dylai eich Siart Rhedeg edrych fel hyn.

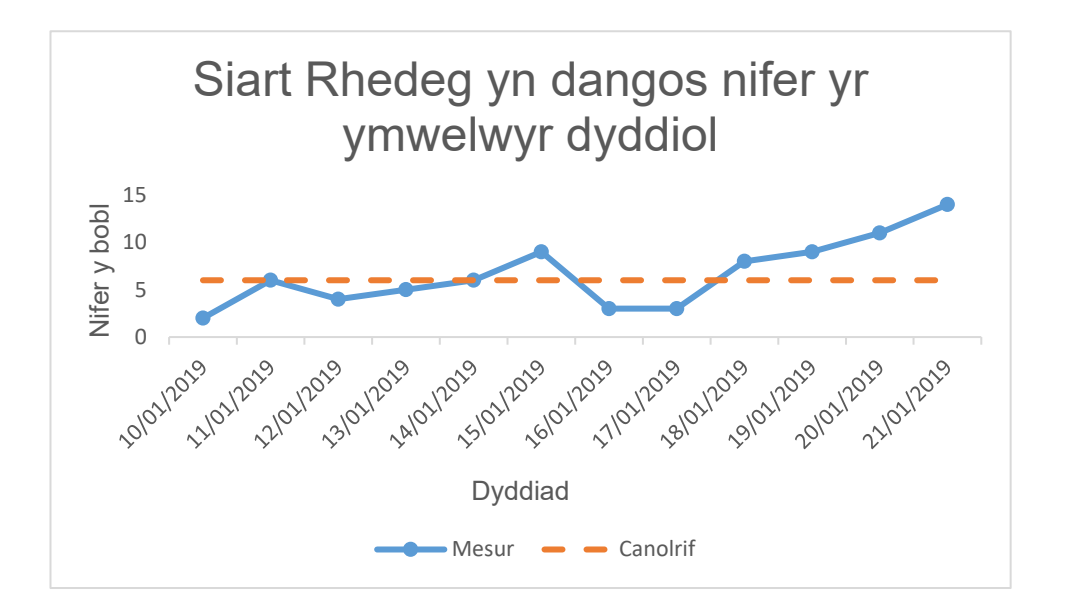

#### **A oes angen i chi ailgyfrifo'r canolrif?**

- 1. Ar ôl canfod arwydd o welliant wrth ddefnyddio S.T.A.R. (tudalennau 6-9) e.e. shifft neu rhy ychydig o rediadau yn dilyn prawf o newid, mae'n bosibl y byddwch yn penderfynu ail-gyfrifo eich canolrif.
- 2. Ar ôl rhewi ac ymestyn y llinell ganol, mae angen i chi edrych ar eich siart rhedeg a chwilio am arwyddion o welliant.
- 3. Os yw'r arwyddion o welliant yn amlwg, gallwch ailgyfrifo'ch canolrif. Dilynwch y broses a ddefnyddioch yn gynharach â'r fformiwla ganolrif. Bydd angen gosod y fformiwla yn eich dogfen Excel o'r man cychwyn sy'n nodi'r shifft, a pharhau hyd at y diwedd.

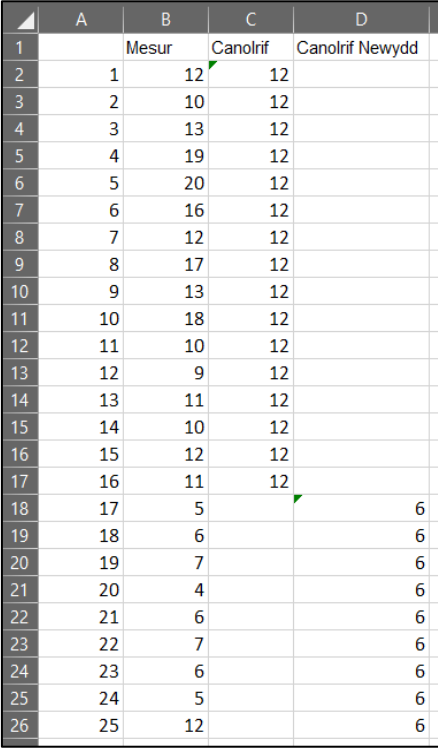

#### **Teipio'r canolrif newydd mewn colofn ychwanegol.**

Bydd hyn yn newid eich llinell ganol.

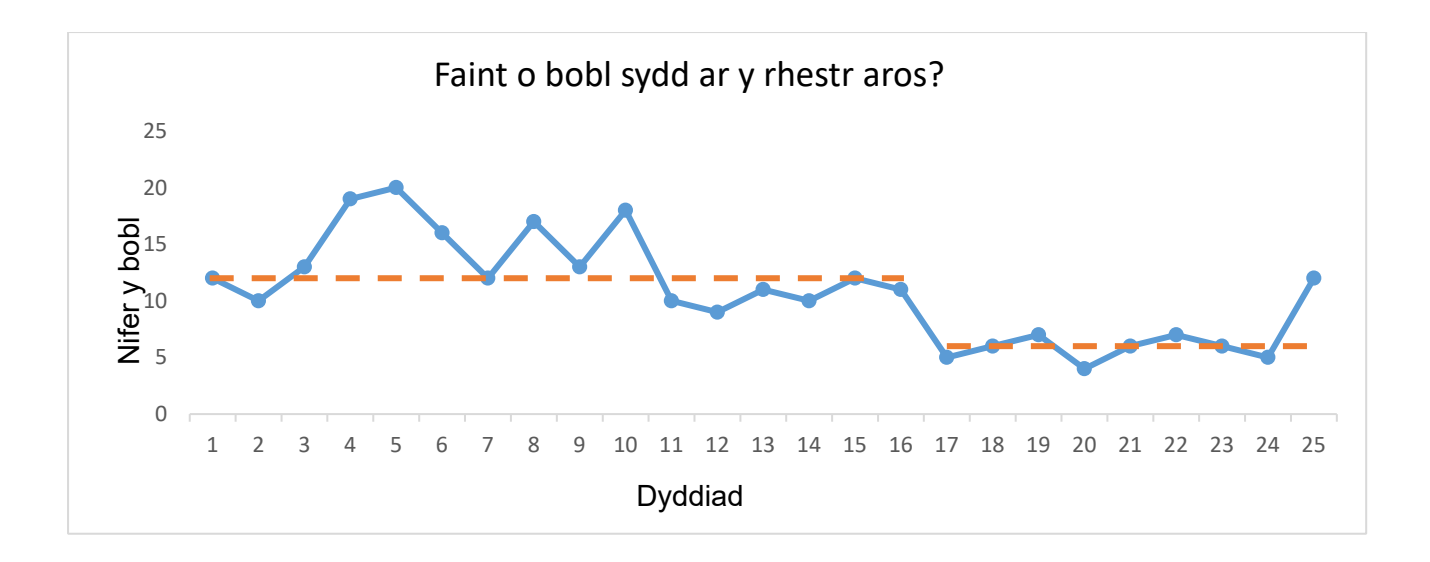

(Lloyd, 2017)

#### **Yn olaf, peidiwch â…**

Mae Microsoft Excel yn cynnwys llawer o opsiynau ar gyfer ychwanegu effeithiau gweledol i siartiau, ond cofiwch mai'r peth pwysicaf yw bod y siart rhedeg **yn glir ac yn hawdd ei ddarllen.**

#### **Felly, peidiwch â…**

- Chamliwio'r hyn a ddywedir gan y data
- Gosod labeli sy'n gorchuddio pwyntiau data
- Celu newidiadau pwysig
- Defnyddio siartiau tri dimensiwn neu effeithiau sy'n gwneud y siart yn anodd ei ddarllen

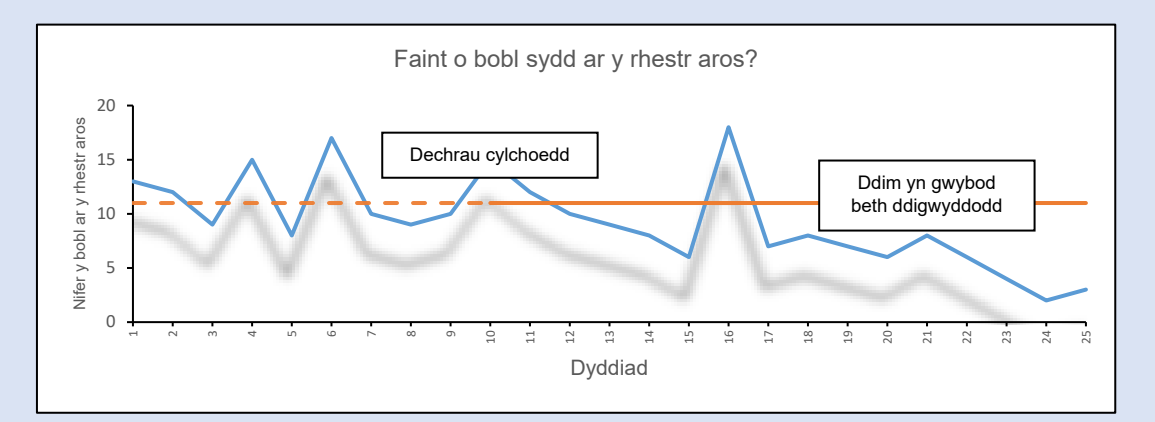

#### **Mae'r siart uchod yn cynnwys effeithiau a labeli sy'n cuddio'r data; ni fyddai'n addas ar gyfer prosiect gwelliant.**

#### **Beth nesaf?**

Mae siart rhedeg yn syml ac yn amlbwrpas ac mae'n ein galluogi i ddysgu o'r data. Gallwch werthuso llwyddiant yr ymdrechion i wella mewn ffordd wrthrychol.

#### **Awgrymiadau defnyddiol**

Cofiwch nad yw siart rhedeg yn gallu pennu p'un a yw proses yn sefydlog.

Mae siartiau rhedeg wedi'u cynllunio i ganfod gwelliant neu ddiraddiad cynnar mewn proses dros gyfnod o amser.

#### **Adnoddau ychwanegol**

Os hoffech ddysgu rhagor am wneud gwelliannau i'ch gweithle, edrychwch ar ein gwefan i weld yr hyn rydym yn ei gynnig i chi: [https://icc.gig.cymru/gwasanaethau-a](https://icc.gig.cymru/gwasanaethau-a-thimau/gwelliant-cymru/academi-gwelliant-cymru/)[thimau/gwelliant-cymru/academi-gwelliant-cymru/,](https://icc.gig.cymru/gwasanaethau-a-thimau/gwelliant-cymru/academi-gwelliant-cymru/) neu anfonwch neges e-bost atom yn [improvementcymruacademy@wales.nhs.uk](mailto:improvementcymruacademy@wales.nhs.uk) i gael gwybod am y cyrsiau gwelliant y gallwn eu cynnig.

#### **Cyfeiriadau**

Y Sefydliad Gwella Gofal Iechyd (IHI), Ihi.org. (2019). *Tudalen adnoddau IHI*. [Arlein] Ar gael yn:<http://www.ihi.org/resources/Pages/Tools/RunChart.aspx> [Darllenwyd 12 Chwefror 2019].

Improvement.nhs.uk. (2019) *Run charts NHS Improvement*. [Ar-lein] Ar gael yn: <https://improvement.nhs.uk/resources/run-charts/> [Darllenwyd 6 Mai 2019].

Lloyd, R. (2017). *Quality health care. A guide to developing and using indicators*. [Burlington, Massachusetts, United States.](https://www.google.com/search?safe=strict&rlz=1C1GCEU_enGB853GB853&q=Burlington,+Massachusetts&stick=H4sIAAAAAAAAAOPgE-LSz9U3MEmpyjMwVuIEsQ1zjXILtYwyyq30k_NzclKTSzLz8_Tzi9IT8zKrEkGcYquM1MSUwtLEopLUomKFnPxksPAiVkmn0qKczLz0kvw8HQXfxOLixOSM0uLUkpJiAAcBUtlpAAAA&sa=X&ved=2ahUKEwjavcXhie7kAhXLesAKHQ1vDFEQmxMoATAVegQIDhAK) Jones and Bartlett Publishers, Inc.; 2il Argraffiad diwygiedig.

Ymddiriedolaeth Sefydledig y GIG Dwyrain Llundain (2012). *Run Charts*. [Ar-lein] <https://qi.elft.nhs.uk/resource/run-charts/> [Darllenwyd 27 Hydref 2021].

Perla, R. J., Provost, L. P. a Murray, S. K. (2011). The run chart: a simple analytical tool for learning from variation in healthcare processes. *BMJ Quality & Safety,* 20, tt. 46-51.

Provost, L. a Murray, S. (2011). *The Health Care Data Guide: Learning from Data for Improvement*. Unol Daleithiau America. John Wiley & Sons.